### Comment créer un archive .tar.gz

sampleA\_R1.fastq.gz <u>e의</u> sampleA\_R2.fastq.gz sampleB\_R1.fastq.qz sampleB\_R2.fastq.qz

2016-05-04 08:48 2016-05-10 10:47 7.906.065 2016-05-04 08:48 2016-05-10 10:47 12 427 732 2016-05-04 08:48 2016-05-10 10:47 21571860 33 054 212 2016-05-04 08:49 2016-05-10 10:47

Fichiers fastq à archiver

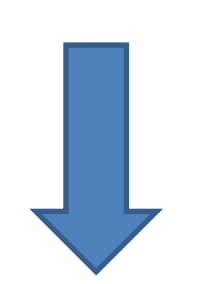

Le logiciel 7zip permet d'archiver des fichiers en une archive tar, puis de la compresser en une archive tar.gz

- Etape 1 : Si vous n'avez pas le logiciel 7 zip, vous pouvez le télécharger à l'adresse http://www.7-zip.org/
- Etape 2 : Ouvrir 7 zip

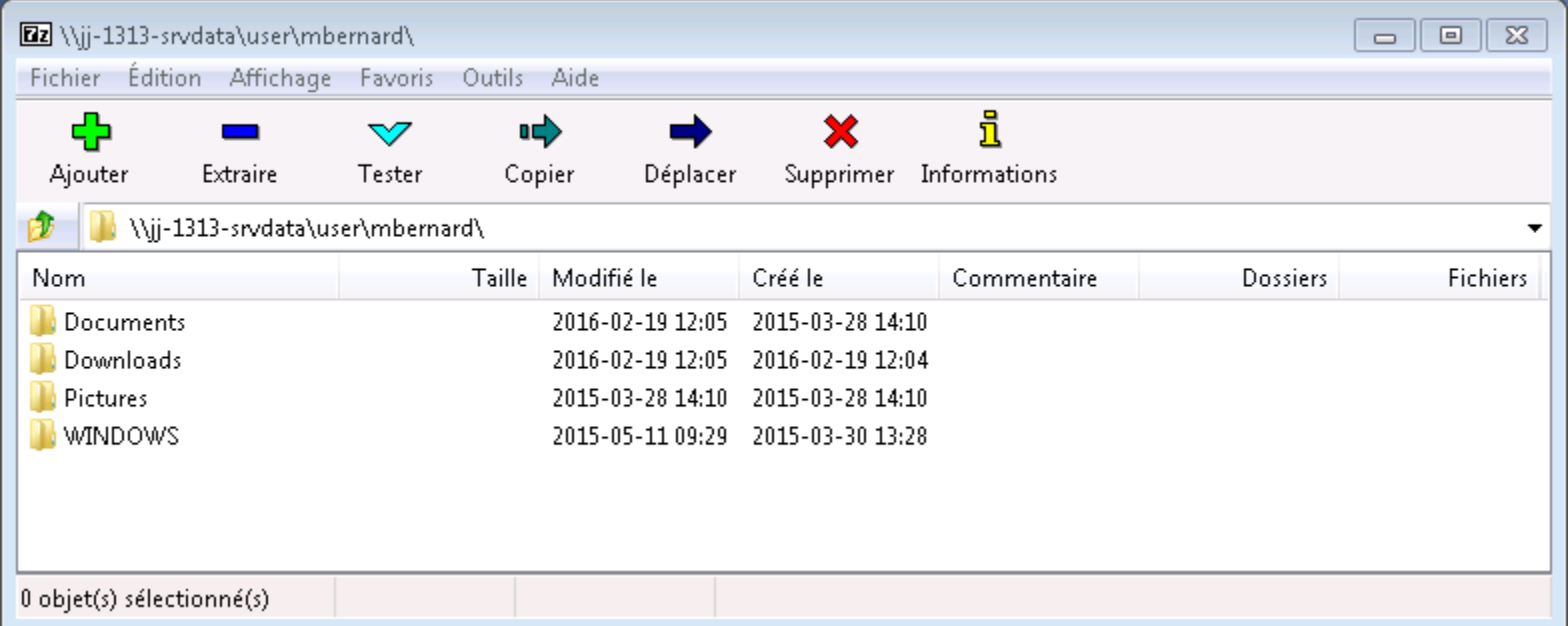

• Etape 3 : Se placer dans le dossier dans lequel se trouvent les fichiers à archiver

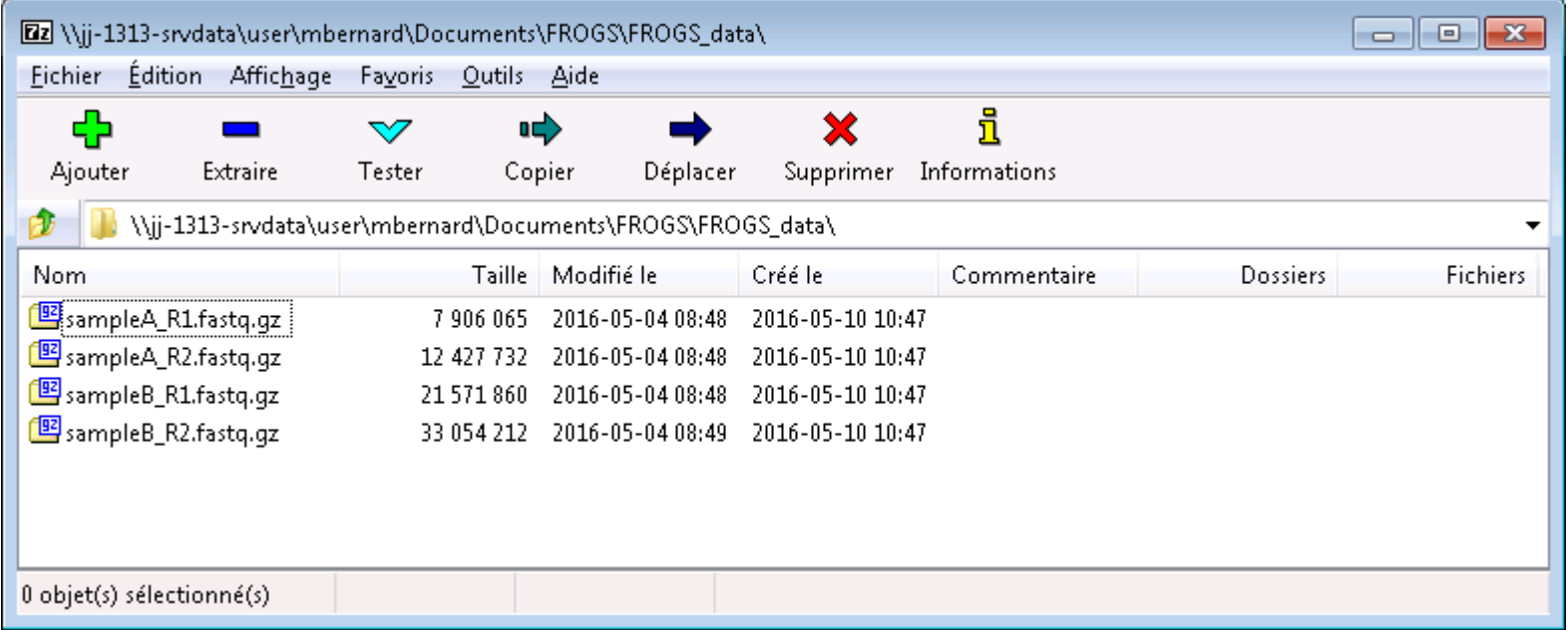

• Etape 4 : Séléctionner les fichiers à archiver

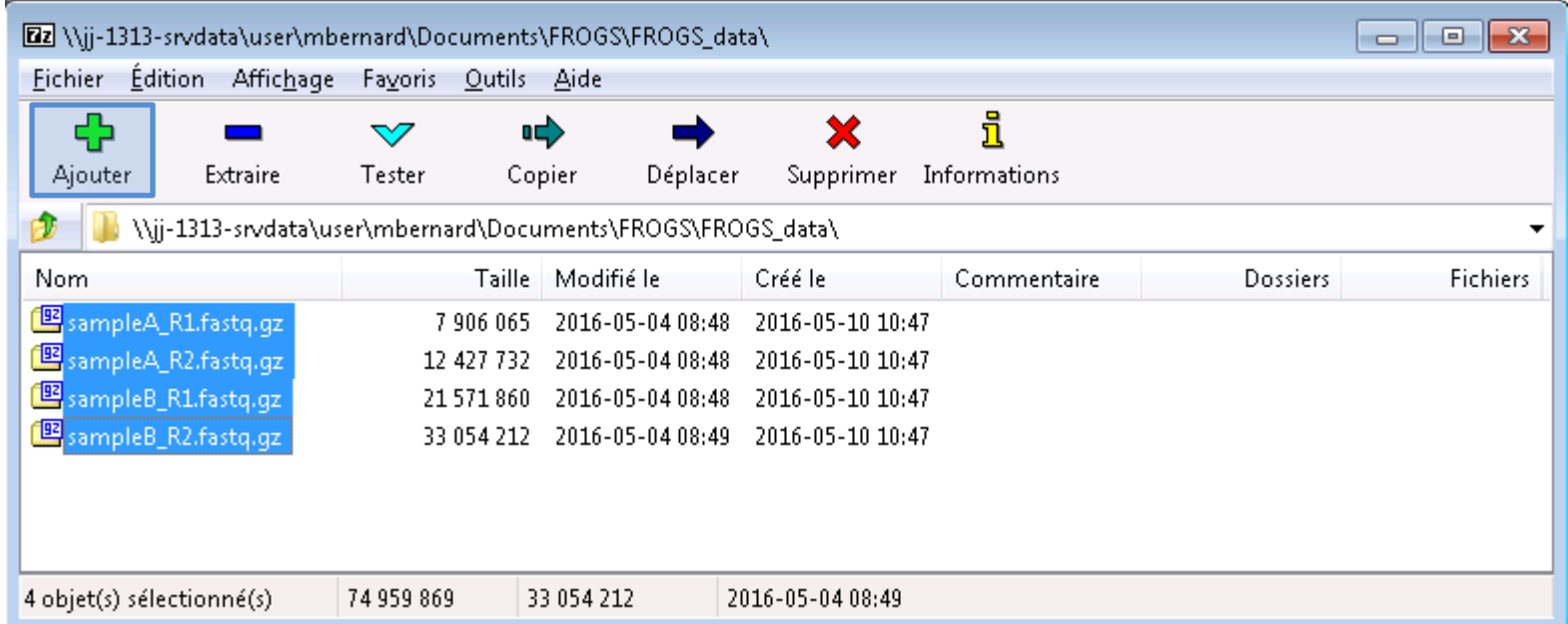

• Etape 5 : Cliquer sur Ajouter pour créer une archive

- Etape 6: choisir un nom pour votre archive
- Etape 7: choisir le format de l'archive

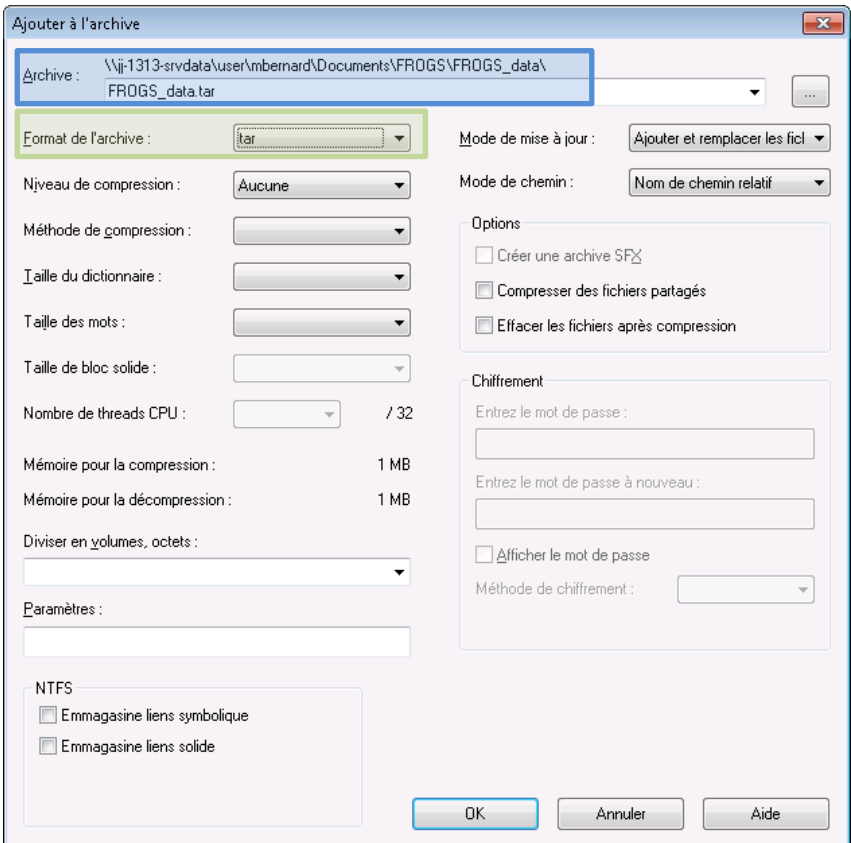

#### L'archive tar est créée

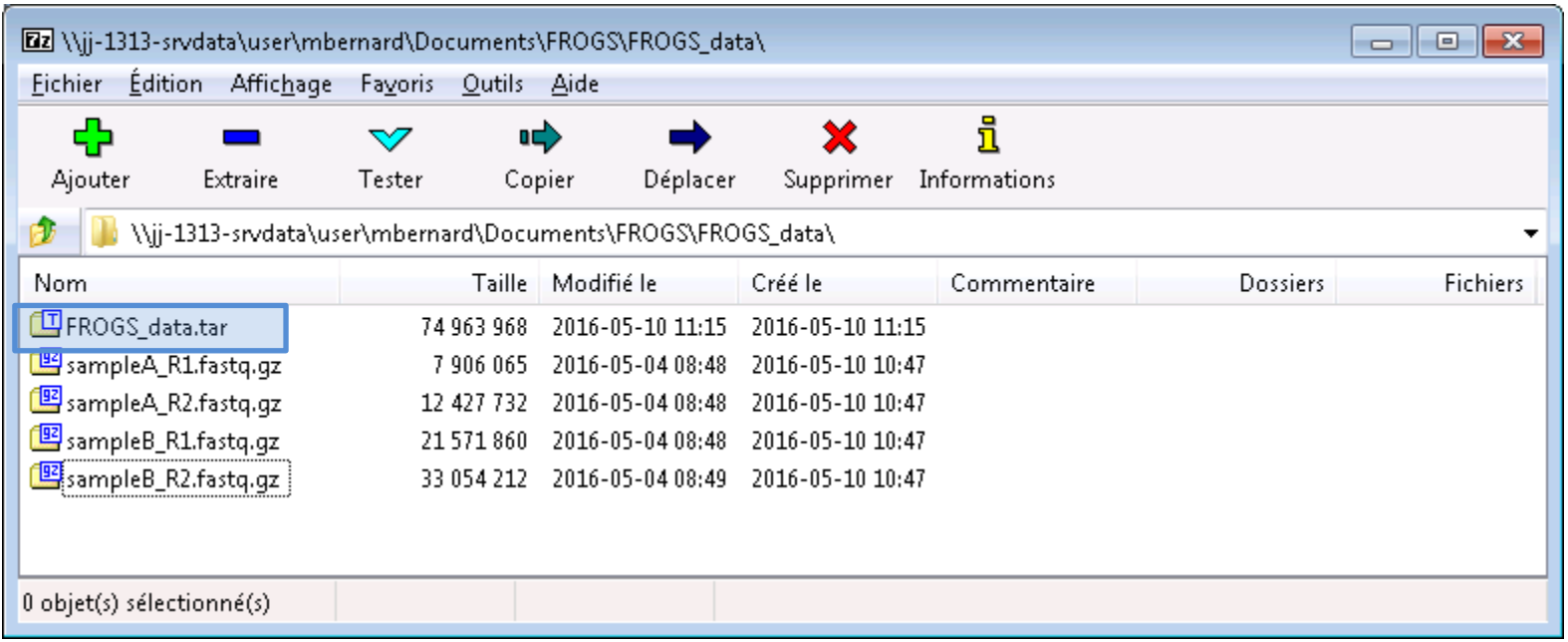

Etape 8: Sélectionnez l'archive tar, et cliquez sur Ajouter pour  $\bullet$ créer une archive compressée

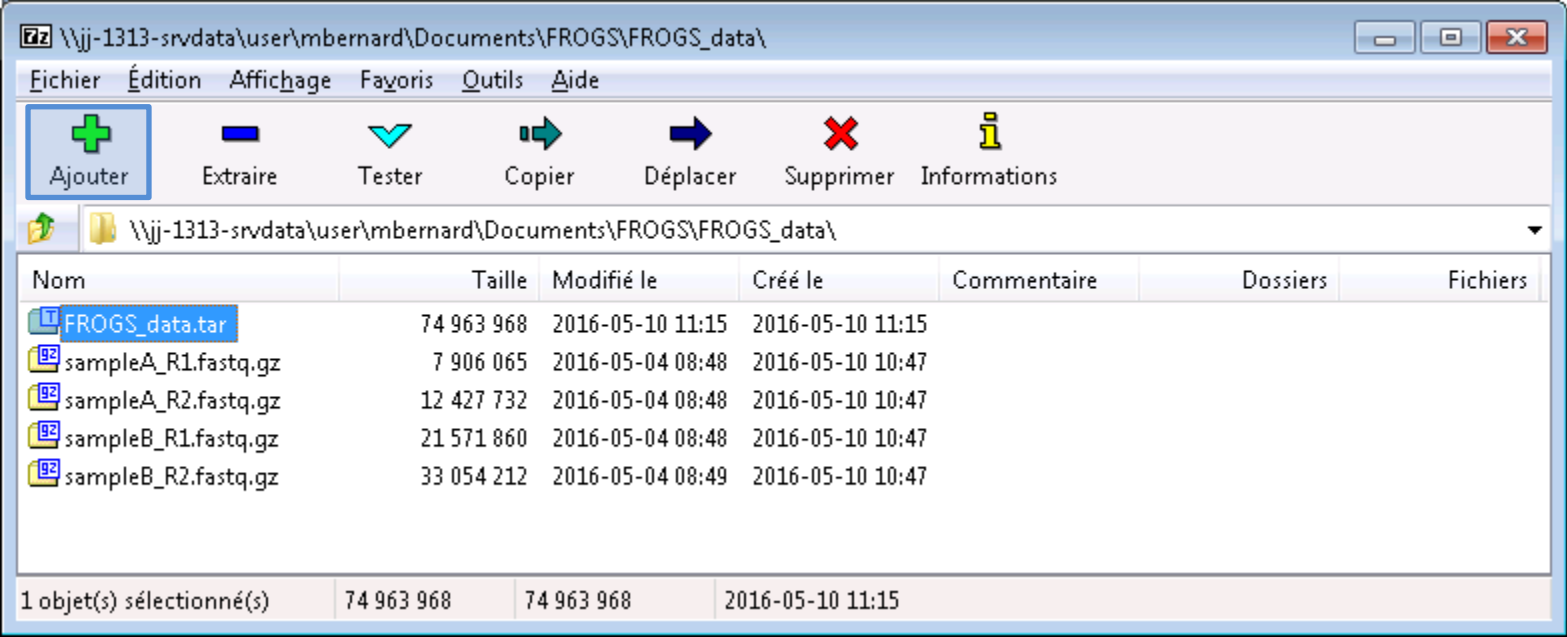

- Etape 9: choisir un nom pour votre archive compressée
- Etape 10: choisir le format de compression

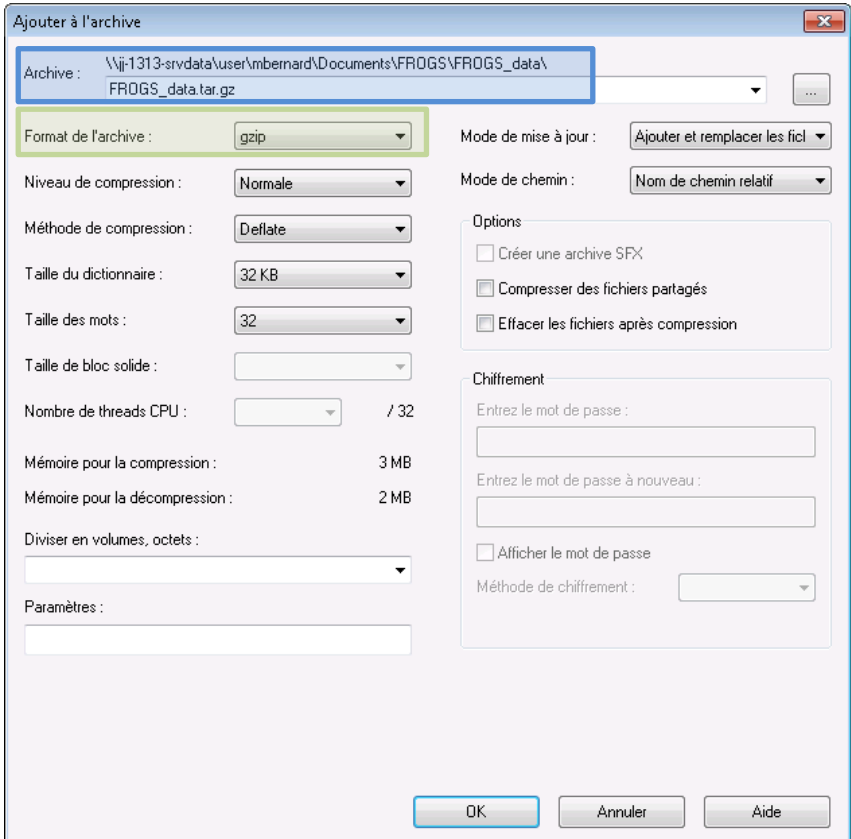

#### L'archive tar.gz est créée

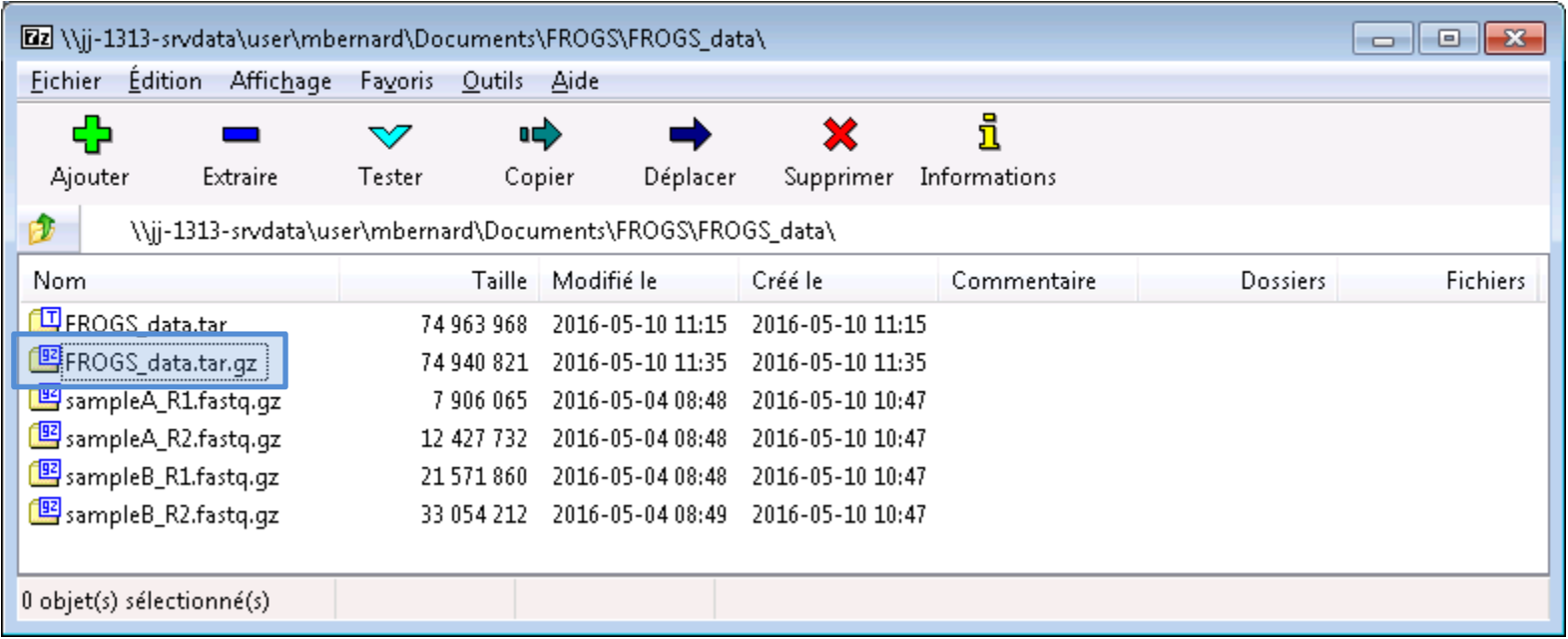

### Ligne de commande

- Placez vous dans votre répertoire avec la commande
- Puis générez l'archive tar compréssée gz avec la commande :

Tar –cvzf nom\_archive.tar.gz fichier1 fichier2

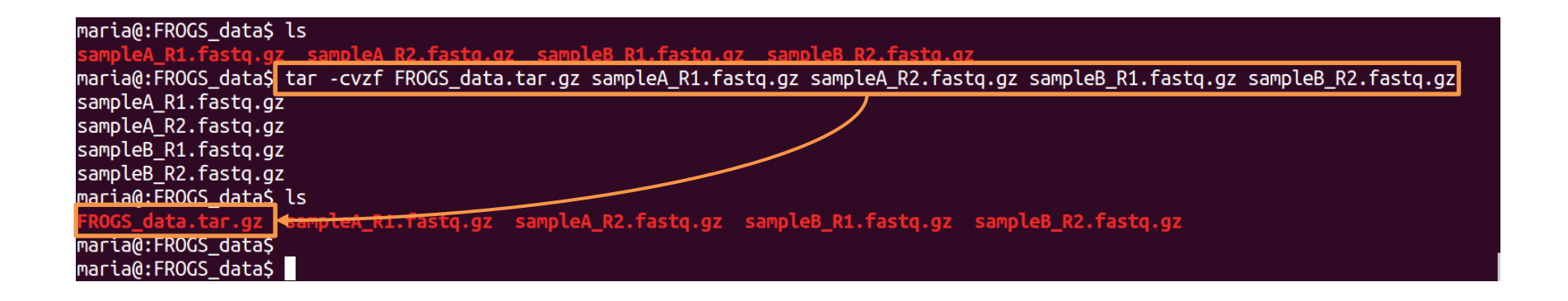